## **INSTRUÇÕES PARA EMISSÃO DO CARNÊ DE TFF / ISS FIXO**

Conforme o decreto 3.780 de 08 de Dezembro de 2023, para a emissão do carnê de pagamento do ISS, o contribuinte deverá acessar o sitio oficial da Prefeitura de Guará – [www.guara.sp.gov.br.](http://www.guara.sp.gov.br/)

Na página inicial do sitio, o contribuinte deve navegar até a seção "Serviços" e clicar no link "Contribuinte (Portal de Serviços de Arrecadação)", conforme ilustrado na imagem abaixo:

C e guara.sp.gov.br/site/ Serviços A. NFS-e 毛  $\mathbf{r}$ Contribuinte NFS-e Licitações FlowDocs Sistema de Ensino Sistema de Saúde **AD** 动  $\ddot{\phantom{a}}$  $AC$ Portal da Informações Sobre Terceiro Setor Sistema de Protocolo Quvidoria Pública Solicitar Informação Entidades Transnarência  $Covid-19$ <u>— "</u>  $ATR$ 22 ⋫  $\overline{\lambda}$ . Imposto Territorial Transparência Terceiro Diário Oficial Legislação Servidores Intranet Setor Rural

Ou clicar no link <http://cidadao.guara.sp.gov.br:8080/servicosweb/home.jsf>

## Entrar no menu Mobiliário

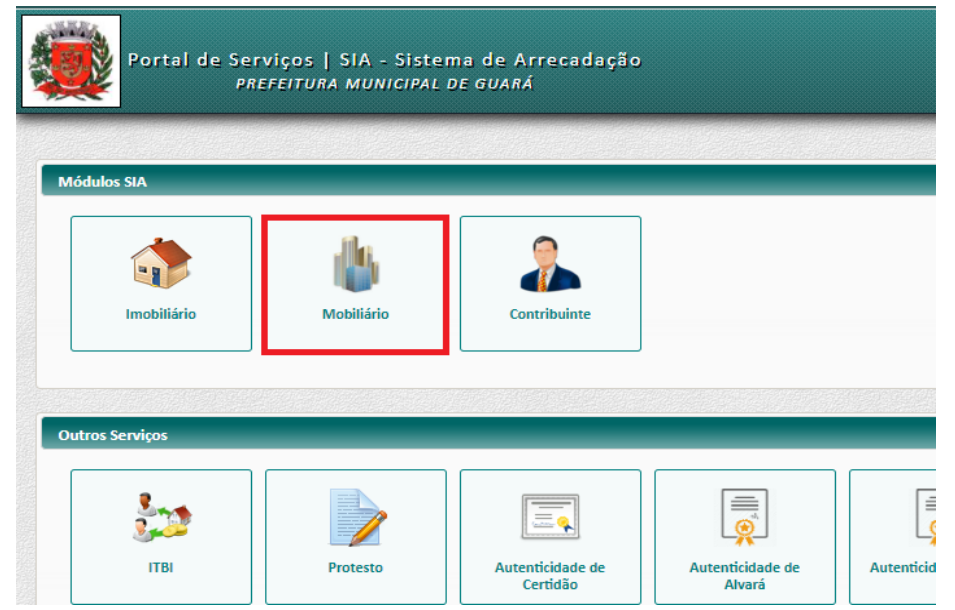

Informar os dados da empresa.

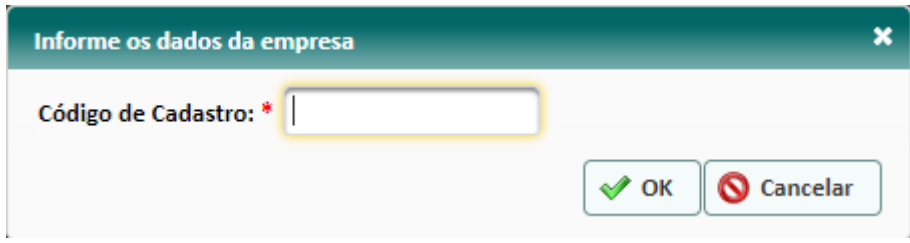

## Acessar o menu "Emitir Carnê de ISS"

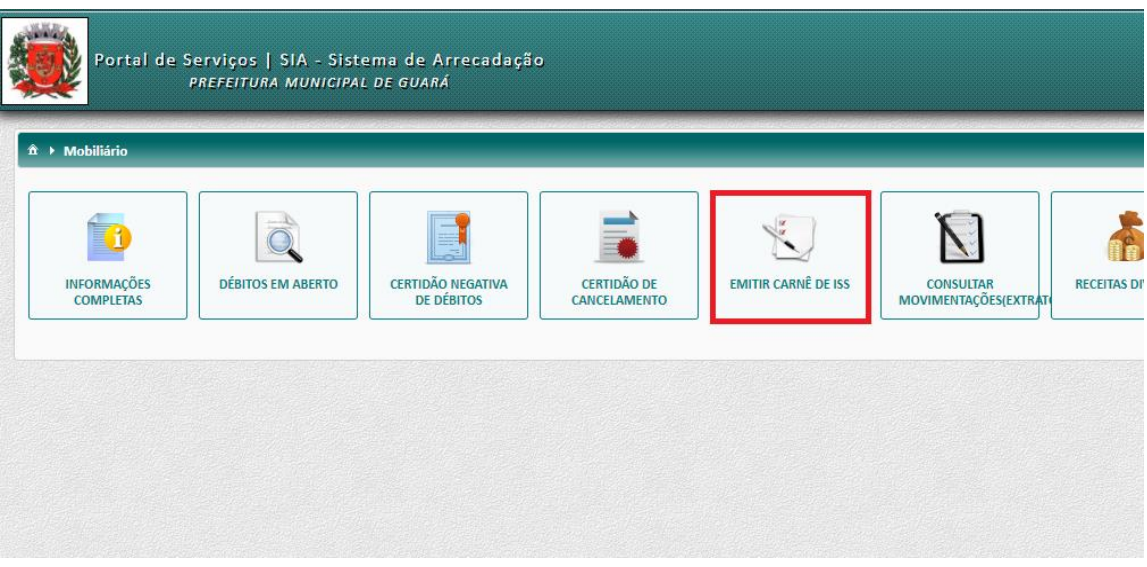

Ao clicar no botão Imprimir Carnê "  $\bigoplus$  Imprimir Carnê  $\big|$ ", gera o arquivo PDF com a parcela única e todas as demais parcelas do iss.

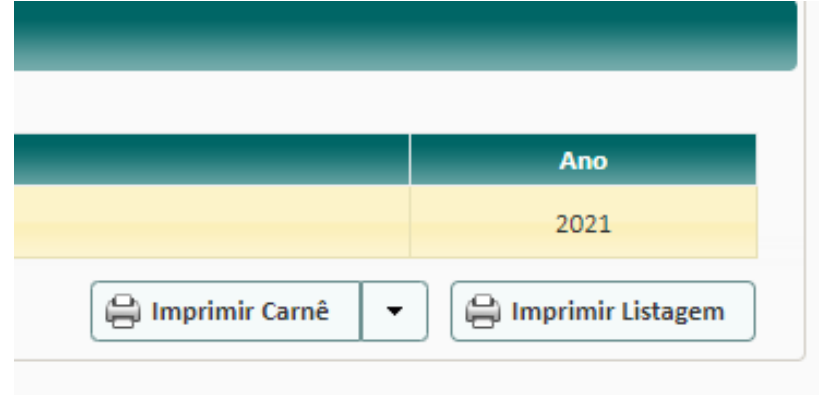

Ao clicar na seta ao lado de botão Imprimir Carnê " e Imprimir Carnê | , e clicar no botão Imprimir Cota Única, gera o arquivo PDF apenas com a parcela única.

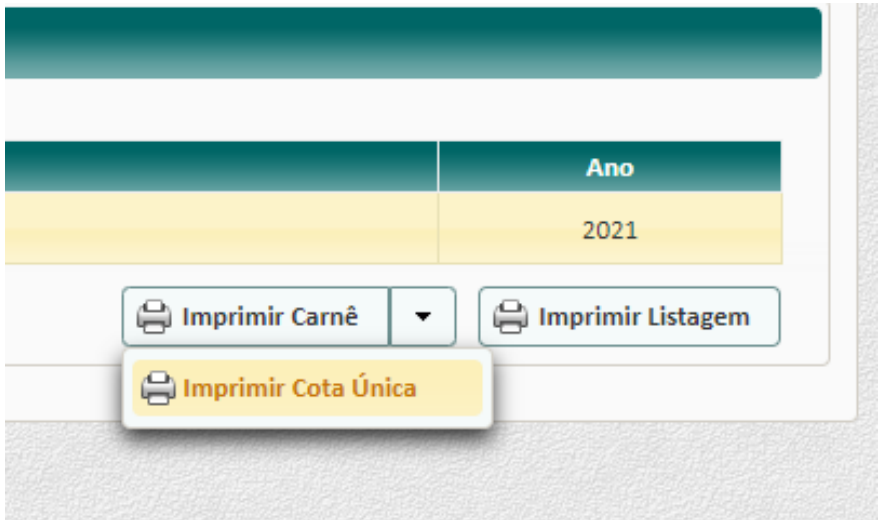